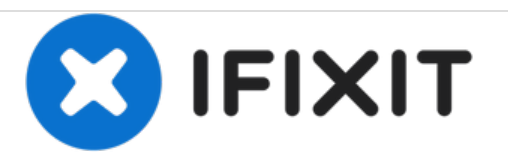

# **Uniden Guardian G955 Touchscreen Replacement**

Will successfully teach user how to replace touchscreen.

Written By: Pauline Lara

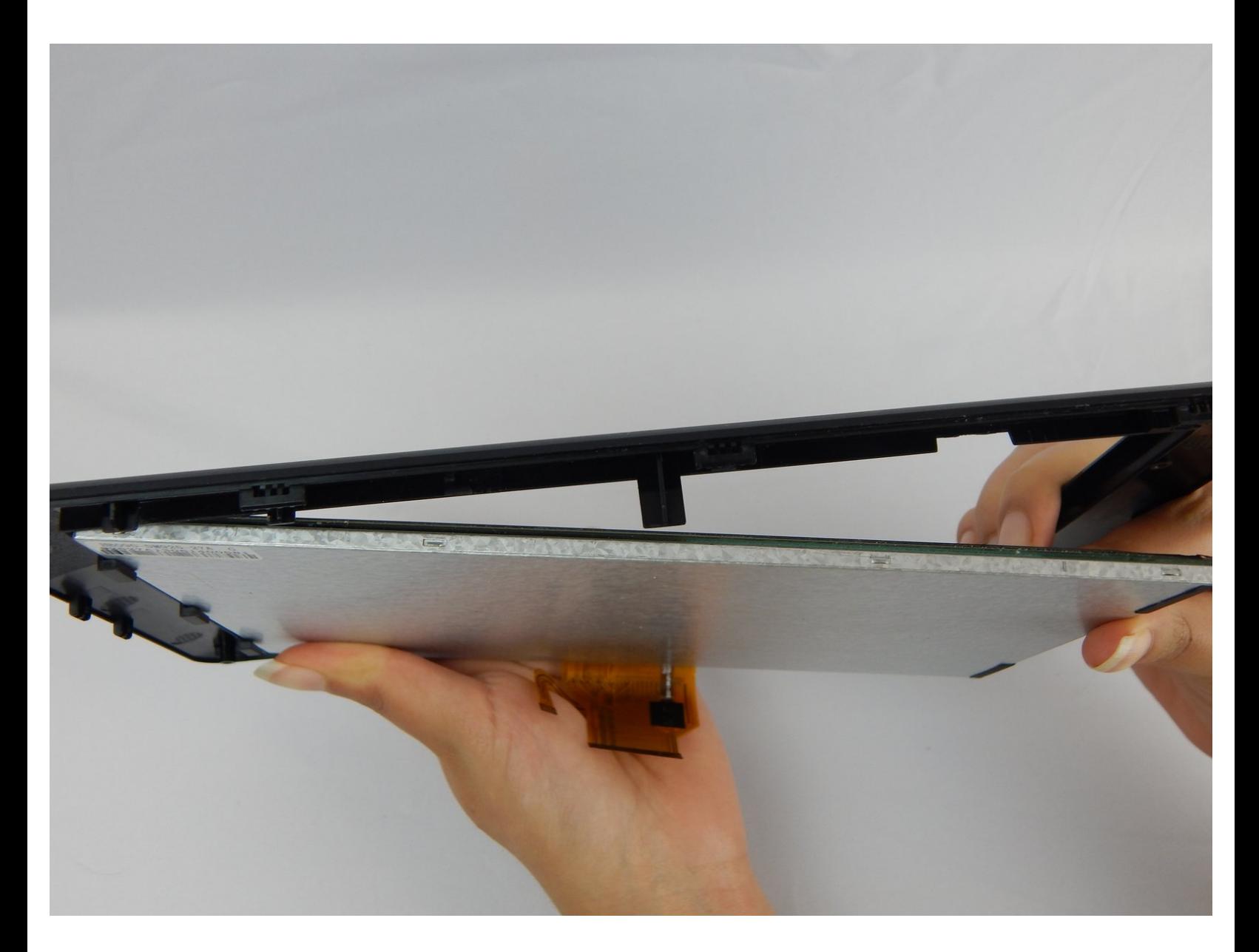

## **INTRODUCTION**

Separate the case in order to remove casing holding the touchscreen in place. Replace the touchscreen.

## **TOOLS:**

Þ

- J1 [Screwdriver](file:///Item/J1_Screwdriver_Bit) Bit (1)
- Metal [Spudger](https://store.ifixit.fr/products/metal-spudger) (1)

# **Step 1 — Touchscreen**

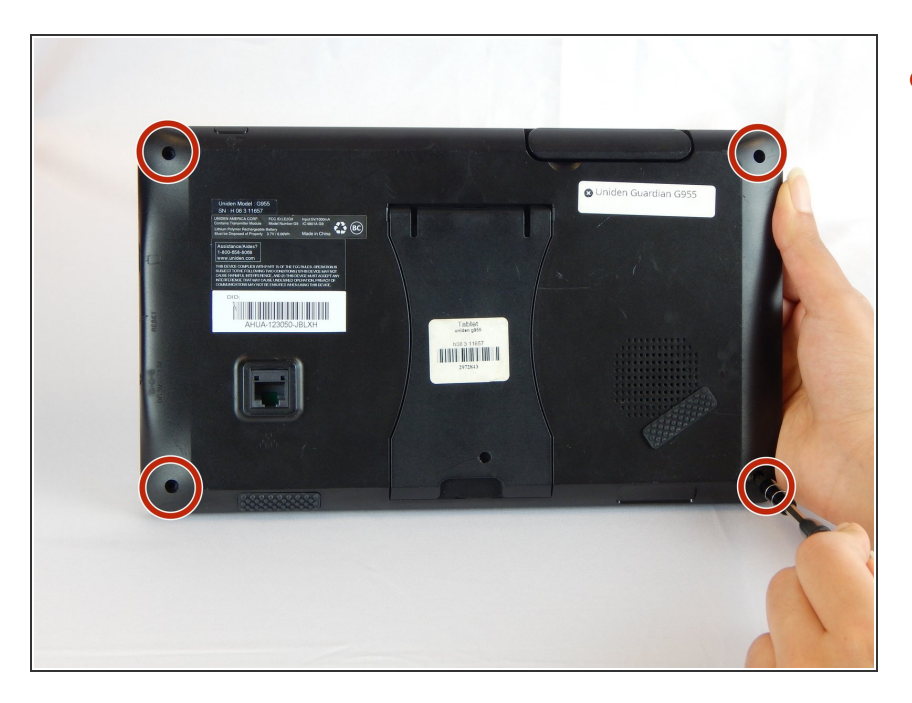

Use a J1 Phillips screwdriver to remove the four 6.1 mm screws at the back of the monitor.  $\bullet$ 

## **Step 2**

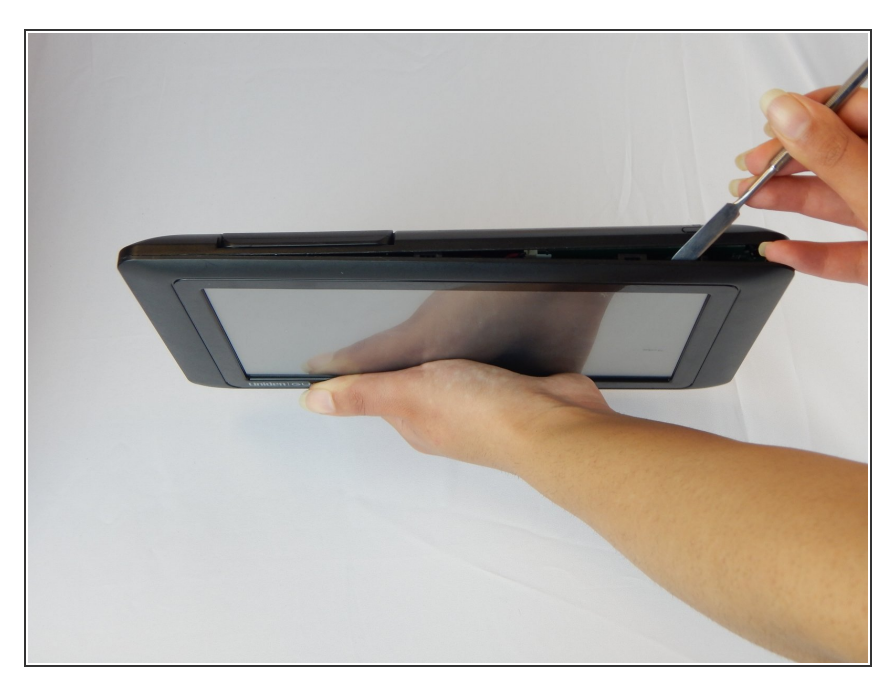

**Use metal spudger or an opening** tool to pry open the device.

### **Step 3**

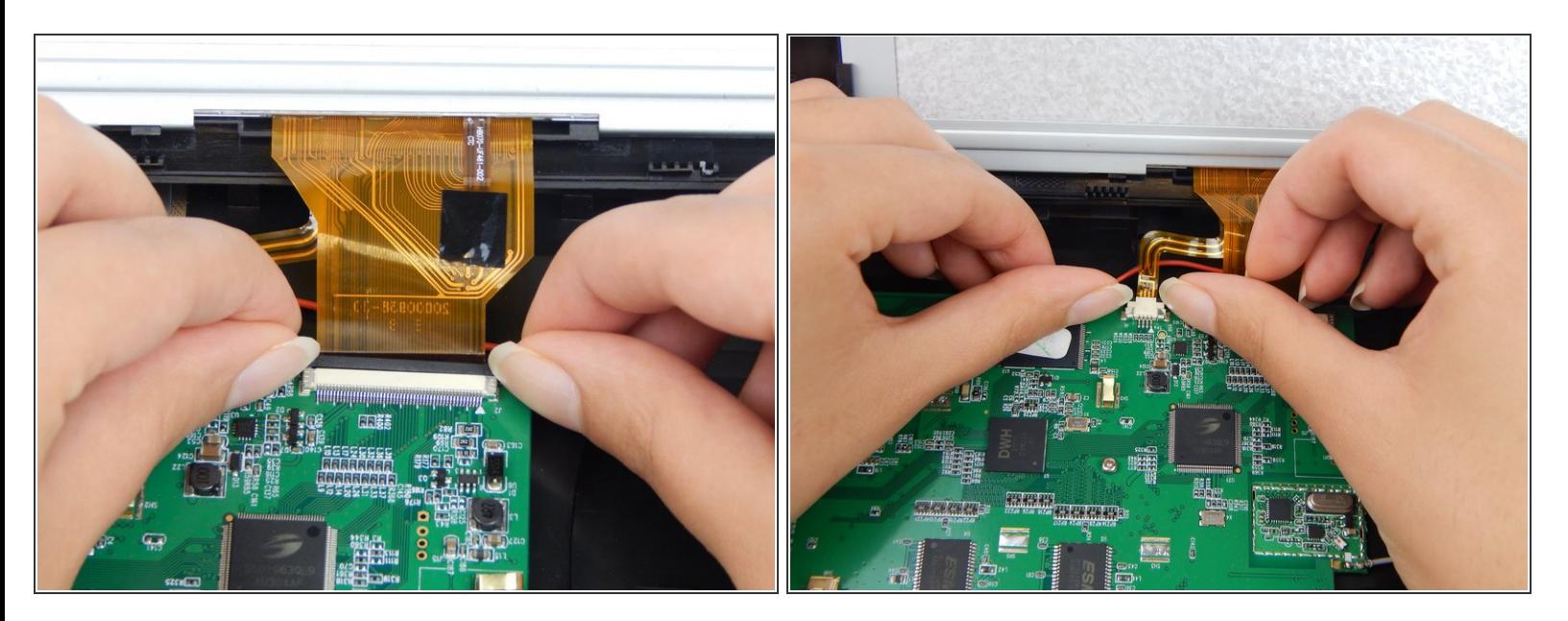

 $\bullet$  In both pictures, disconnect the zero insertion force (ZIF) connector from the motherboard using your fingernail by sliding up on the male end of the connector to loosen it.

#### **Step 4**

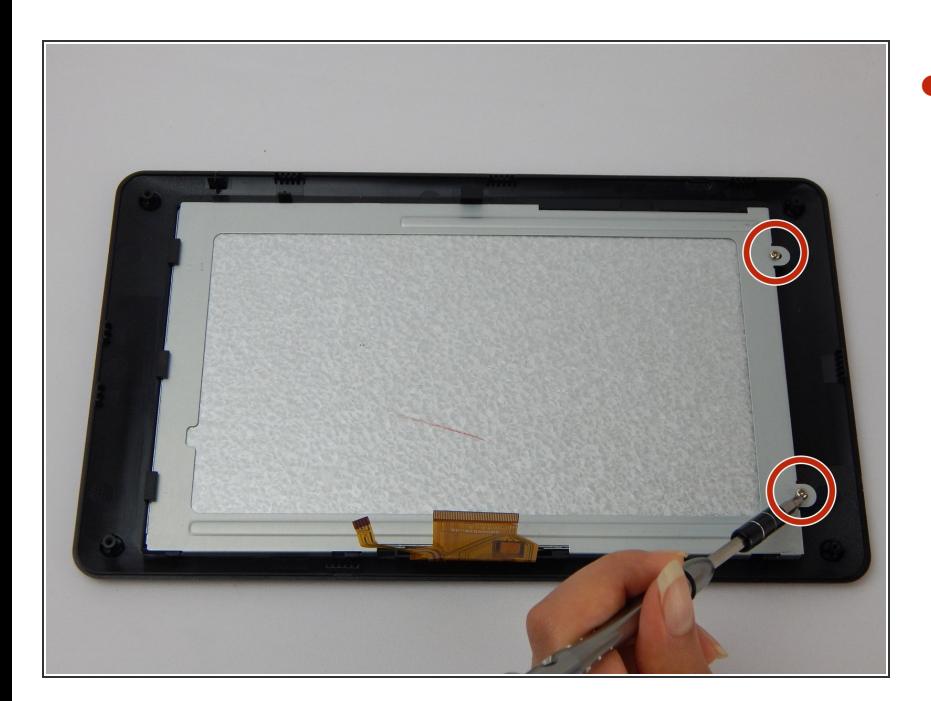

● Use a J1 Phillips screwdriver to remove the two 6.1 mm screws.

## **Step 5**

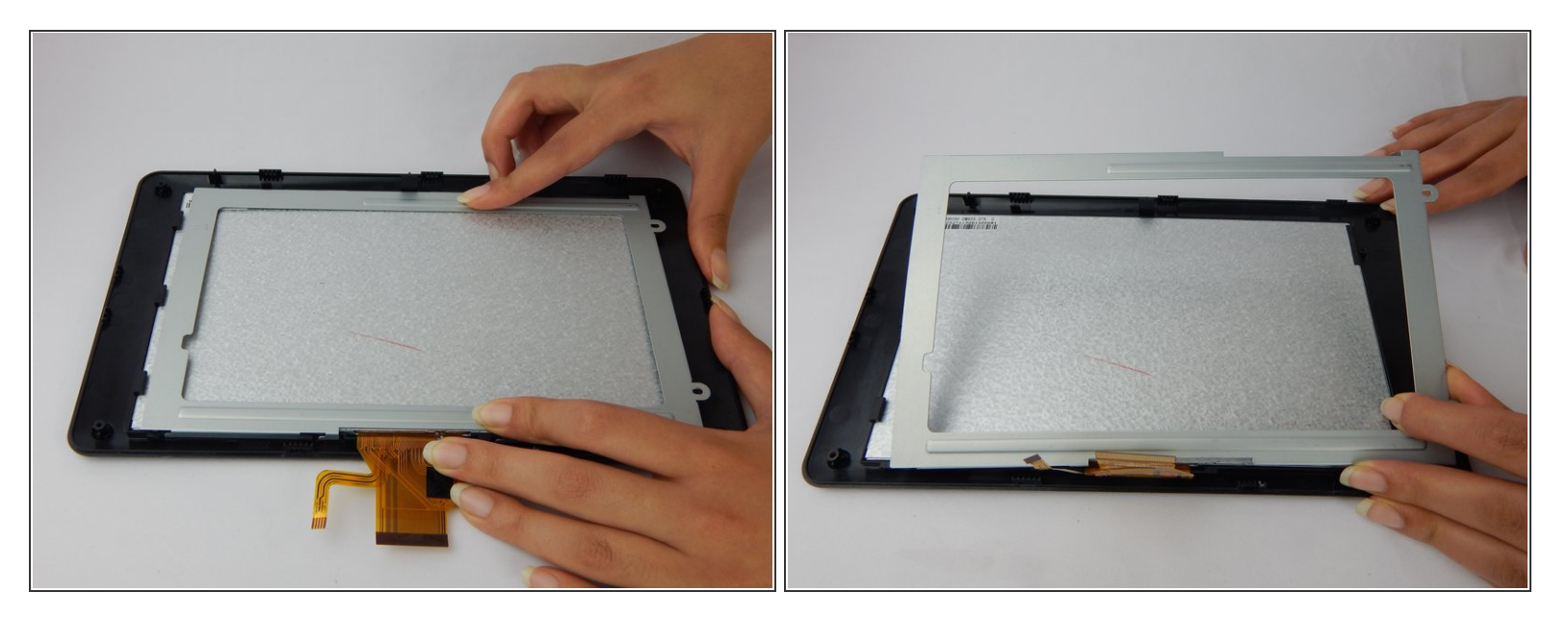

Apply pressure to metal casing and slide off.

#### **Step 6**

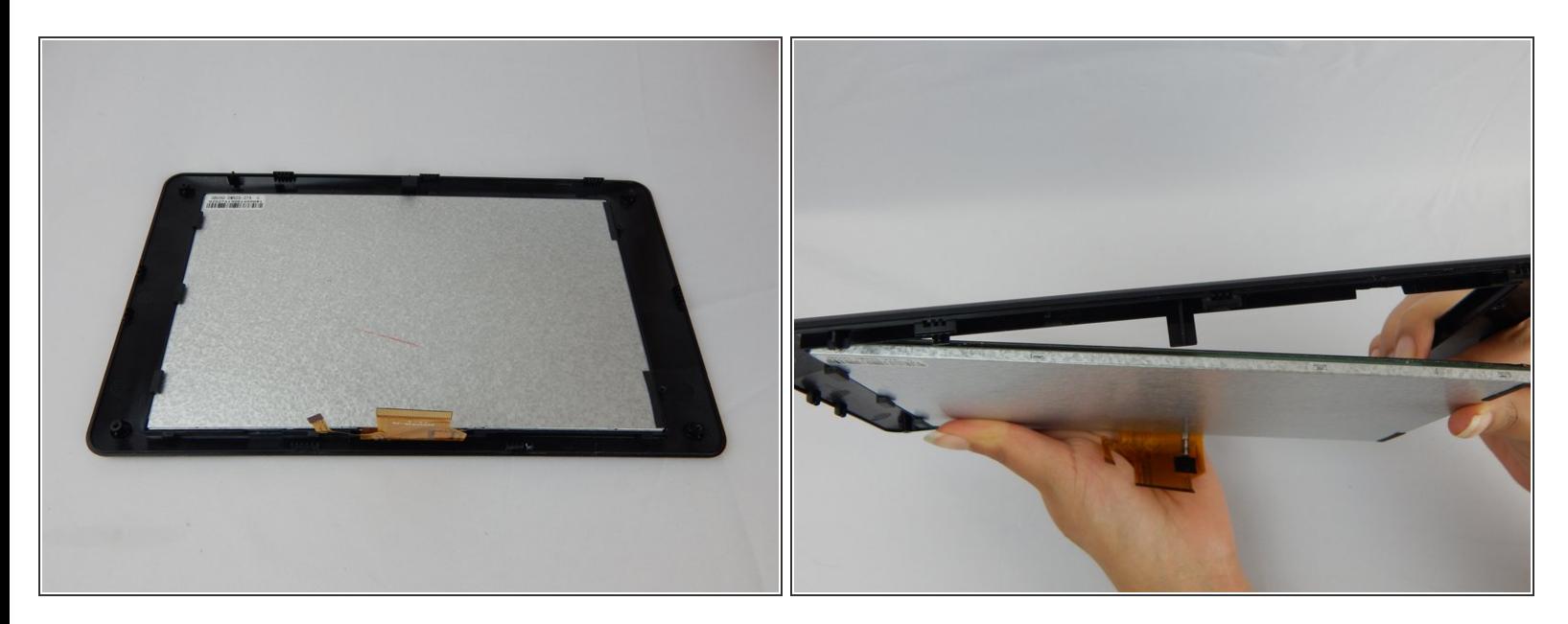

Push touchscreen through black case.

To reassemble your device, follow these instructions in reverse order.